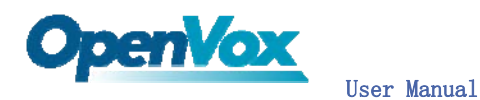

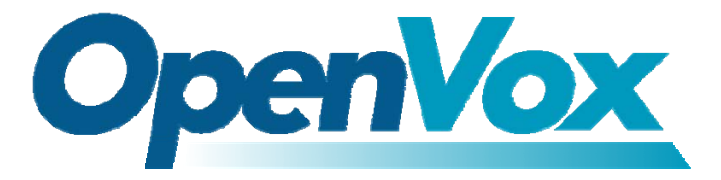

### OpenVox-Best Cost Effective Asterisk Cards

# OpenVox B200M/B400M User Manual for mISDN

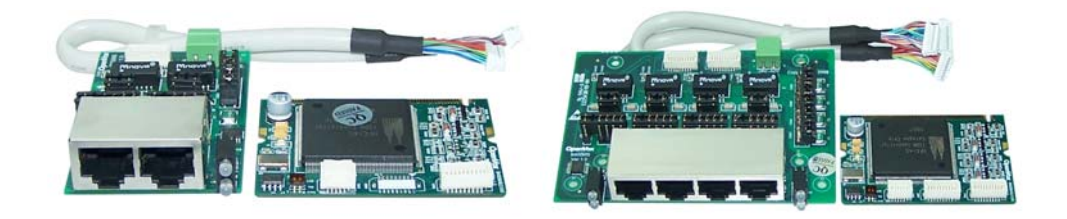

# Written by: James.zhu

Email:james.zhu@openvox.cn,zhulizhong@gmail.com

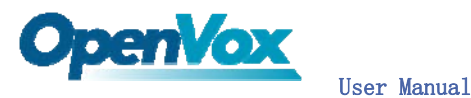

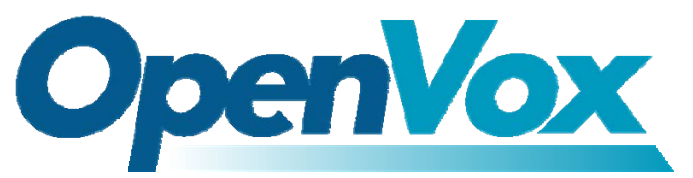

### OpenVox-Best Cost Effective Asterisk Cards

OpenVox Communication Co. Ltd. Address: F/2, Building No. 14, Shangsha Science & Technology Park, No. 9283, Binhe Road, Futian District, ShenZhen, Guangdong 518048, China Tel:+86-755-82535362,82535095,Fax:+86-755-82535174 E-Mail: sales@openvox.com.cn IM for Technical Support: [support@openvox.com.cn](mailto:support@openvox.com.cn),zhulizhong@gmail.com,james.zhu@openvox.cn Business Hours: 9:00AM-18:00PM from Monday-Friday URL: www.openvox.com.cn

Thank You for Choosing OpenVox Products!

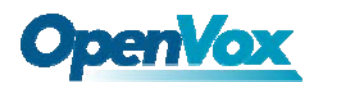

# Table of Contents

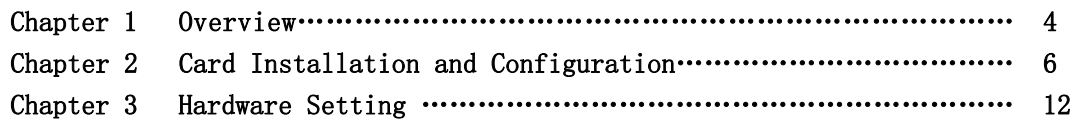

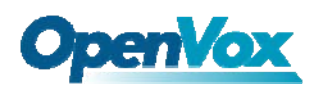

## Chapter 1 Overview

#### 1. What is B200M/B400M

B200M/B400M series is a Mini PCI type III BRI card supporting 2/4 BRI S/T interfaces. NT/TE mode can be independently configured on each of 2/4 ports.

B200M/B400M series can be implemented for building Open Source Asterisk based systems such as ISDN PBX and VoIP gateway.

Target Applications: High Performance ISDN PC Cards ISDN PABX for BRI VoIP Gateways ISDN LAN Routers for BRI ISDN Least Cost Routers for BRI ISDN Test Equipment for BRI

Main Features: Two/four integrated S/T interfaces ITU-T I.430 and TBR 3 certified and S/T ISDN supporting in TE and NT mode DTMF detection on all B-channels Multiparty audio conferences bridge Support mini PCI type III Designed for low-power systems Support AskoziaPBX system, trixbox, Elastix and other asterisk based distributions Support VIA, PC Engines motherboard and AMD geode based motherboard Each port can be configured for TE or NT mode Support Bristuff, ISDN4BSD and mISDN driver.

RoHS compliant Certificates: CE and FCC

#### 2. What is Asterisk:

The Definition of Asterisk is described as follow:

Asterisk is a complete PBX in software. It runs on [Linux,](http://www.voip-info.org/wiki/view/Linux) [BSD,](http://www.voip-info.org/wiki/view/BSD) [Windows](http://www.voip-info.org/wiki/view/Windows) (emulated) and provides all of the features you would expect from a PBX and more. Asterisk does voice over IP in four protocols, and can interoperate with almost all standards-based telephony equipment using relatively inexpensive hardware.

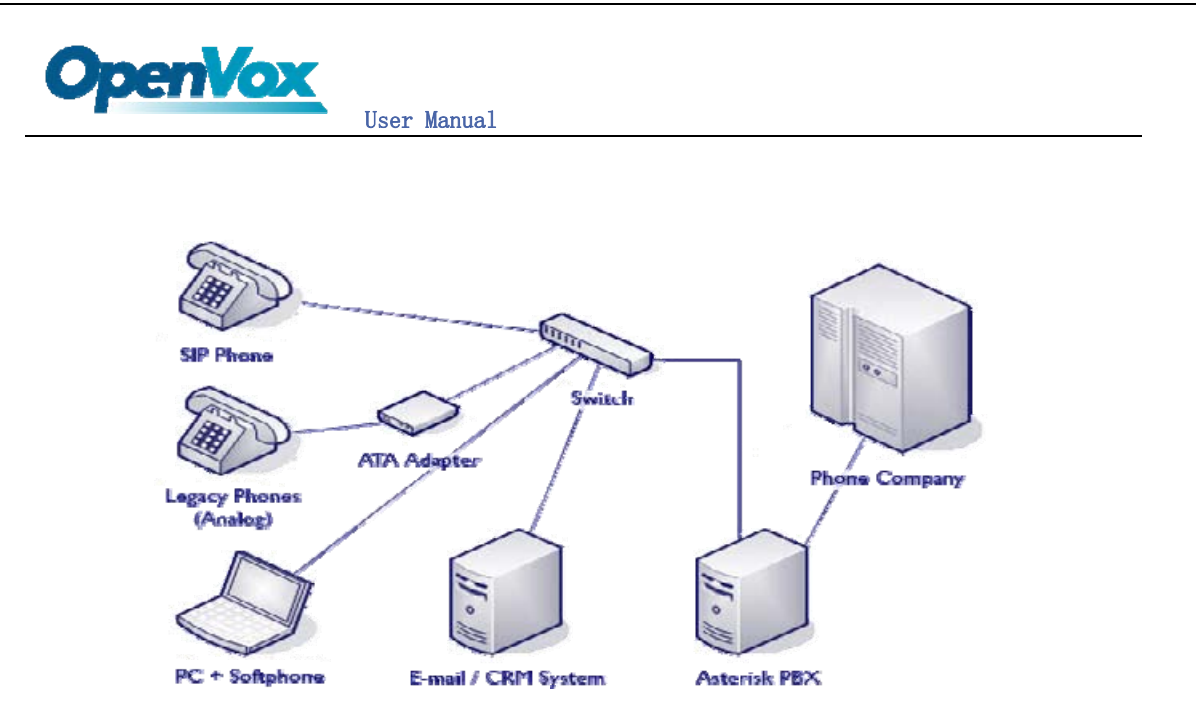

Figure 1: Asterisk Setup

Source (http://www.siriusit.co.uk/uploads/images/consulting/asteriskSetup.gif)

Asterisk provides Voicemail services with Directory, Call Conferencing, Interactive Voice Response, Call Queuing. It has support for three-way calling, caller ID services, [ADSI](http://www.voip-info.org/wiki/view/ADSI), [IAX,](http://www.voip-info.org/wiki/view/IAX) [SIP,](http://www.voip-info.org/wiki/view/SIP) [H.323](http://www.voip-info.org/wiki/view/H.323) (as both client and gateway), [MGCP](http://www.voip-info.org/wiki/view/MGCP) (call manager only) and [SCCP](http://www.voip-info.org/wiki/view/SCCP)/Skinny(voip-info.org).

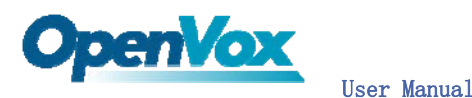

Chapter 2 Card Installation and Configuration

#### 1. Hardware Installation and Setup

1) Configure the Jumper Settings

Please refer jumper setting for details. To install B200M/B400M, user should follow the steps.

A. Setting Card ID Switch

If user wants to install more than one cards of B200M/B400M in one pc, you should take care of the card id switch. It has two rules, which user must follow:

- 1. The card id of the first card must be set to 0, and the second card should be set to 1, and so on.
- 2. The First Card is a card that will be initialized (i.e installing driver) first when system is booting.
- B. Adjusting Termination of S/T Interface (100 ohm)
	- 1. If a port will work on NT mode, you should set jumper to CONNECT (ON).
	- 2. If a port will work on TE mode, Theoretically it should be to OPEN(OFF), but user might connect to some non-standard isdn terminal equipments that do not have terminal resistors, for such equipments, you should set it to CONNECT(ON).
	- 3. Use cable to connect B400MM and B400MS. On the B400MM, there are two slots for RJ45 expansion board, the two slots are used to connect the slots on B400MS. The connection should be:

Con 1 on B400MS  $\langle - \rangle$  Con 2 on B400MM Con 2 on B400MS  $\langle - \rangle$  Con 4 on B400MM

- C. Power Feeding Connector These jumpers control whether the card will feed power to the external isdn terminal. User should adjust accordingly.
	- $\lozenge$  If the port will work on TE mode, user MUST set the jumper to OPEN(OFF)
	- $\Diamond$  If this port will work on NT mode, the ISDN terminal requires ISDN power supply, user should set the jumper to CONNECT(ON). ISDN terminal does not require ISDN power supply, user should set the jumper to OPEN(OFF).

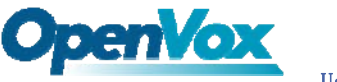

D. Power Feeding Input

If one of the four power feeding connectors is CONNECT(ON), plug in the DC input power supply that can provide 34-42 V power supply. Please refer the hardware setting section.

- E. PCM IN/PCM OUT These are for future usages.
- 2) Power off PC, remembering unplug the AC power cable
- 3) Insert B200M/B400M into a mini PCI slot
- 4) Plug the power supply cable to power feeding input jack if need providing power to external equipment, please refer jumper setting section for the detail
- 5) Plug back the AC power cable, and power on PC

#### 2. Software Installation and Setup

B200M/B400M supports original mISDN driver form http://www.misdn.org/index.php/Installing\_mISDN. User can download it from that URL. There are few steps to install the driver drivers.

1) Checking the B400M hardware by command: **lspci** -vvvvvvvvv

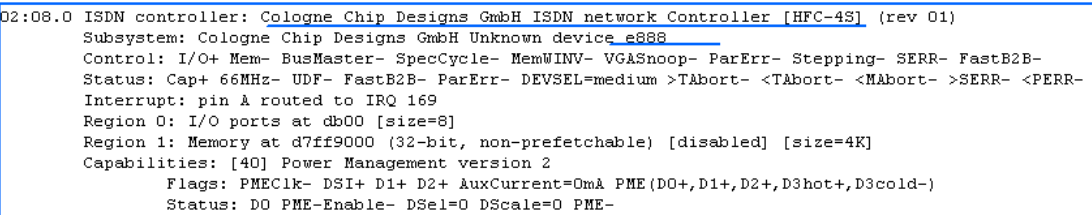

2) Checking the supporting packages

Note that if there is no kernel source in the system, user should install them. User can run yum again:  $y$ um install kernel-devel. If user uses this command yum will install the sources for your current version of the kernel. It is time to check for the availability of some other packages:

```
rpm -q bison 
rpm -q bison-devel 
rpm -q ncurses 
rpm -q ncurses-devel 
rpm -q zlib 
rpm -q zlib-devel 
rpm -q openssl
```
VoIPon www.voipon.co.uk sales@voipon.co.uk Tel: +44 (0)1245 808195 Fax: +44 (0)1245 808299

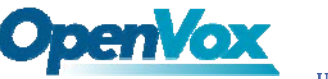

```
rpm -q openssl-devel 
rpm -q gnutls-devel 
rpm -q gcc 
rpm -q gcc-c++
If any of those packages are not installed install them by using yum 
yum install bison 
yum install bison-devel 
yum install ncurses 
yum install ncurses-devel 
yum install zlib 
yum install zlib-devel 
yum install openssl 
yum install openssl-devel 
yum install gnutls-devel 
yum install gcc 
yum install gcc-c++
```
- 3) Downloading, unzipping and compiling driver
	- A. Download the stable version of mISDN, mISDNuser, chan mISDN and asterisk drivers from http://www.misdn.org/index.php/Installing\_mISDN, and copy the tar file to /usr/src/:

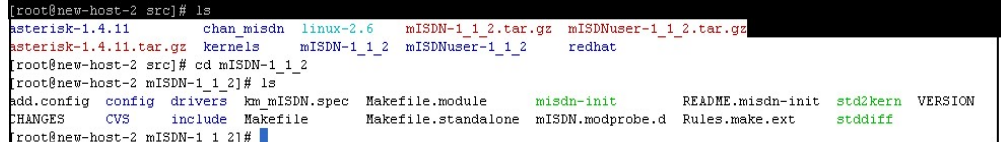

Here, we are using mISDN-1\_1\_7\_2 and mISDNuser\_1\_1\_7\_2. Users can get more details from mISDN.org.

B. Make links with kernel source:

ln -s /usr/src/kernels/2.6.18-8.el5-i686/ /usr/src/linux-2.6 Here, under /usr/src there is kernel source, user must create link linux-2.6 under /usr/src/.

C. Compiling mISDN, mISDNuser, chan mISDN and asterisk cd /usr/src/mISDN-1\_1\_7\_2 make make install std2kern

cd /usr/src/mISDNuser-1\_1\_7\_2 make make install

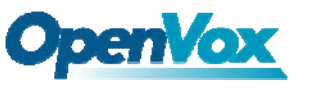

cd /usr/src/chan\_misdn make make install

### cd /usr/src/asterisk-1.4.8 ./configure make menuselect

Now you should enable chan misdn in the Channel Driver Section and reinstall asterisk with "make install".

After that procedure you should have the current mISDN releases installed and the current chan\_misdn with asterisk.

D. Scan mISDN and configure mISDN by:

```
cd /usr/sbin 
mISDN scan // it will detect the isdn card 
mISDN config // it will configure the card
mISDN start // it will start the card
```
- E. Check the mISDN, conf and misdn, conf
	- vi /etc/mISDN.conf, and edit the mISDN.conf like this:

```
<7xml version="1.U"7>
< 1 - -.<br>Senere henerene henere
Card Type: BN2SO, BN4SO, BN8SO
Card Attributes: ulaw=(yes|no), dtmf=(yes|no), pcm_slave=(yes|no),
                 ignore_pcm_frameclock=(yes|no), rxclock=(yes|no),
                   crystalclock=(yes|no), watchdog=(yes|no)
Port Attributes: mode=(te|nt), link=(ptp|ptmp), master-clock=(yes|no),
                  capi=(yes|no)
  .<br>1940 - Andre Granden
                                      Card Type: BN2E1
Card Attributes: ulaw=(yes|no), dtmf=(yes|no), pcm slave=(yes|no),
                  ignore pcm frameclock=(yes|no), rxclock=(yes|no),
                   crystalclock=(yes|no), watchdog=(yes|no)
Port Attributes: mode=(te|nt), link=(ptp|ptmp), optical=(yes|no), los=(yes|no),
                  ais=(yes|no), slip=(yes|no), nocrc4=(yes|no), capi=(yes|no)
  Card Type: hfcmulti, avmfritz, w6692pci
Port Attributes: mode=(te|nt), link=(ptp|ptmp), capi=(yes|no)
          الموالي الأنوان والمواسوم والمواسعة
Module: hfcmulti
Options: poll=<number>, pcm=<number>, debug=<number>, timer=(yes|no)
   Module: mISDN dsp
Options: debug=<number>, options=<number>, poll=<number>,
         dtmfthreshold=<number>
        . . . . . . . . . . . . . . .
                                         <mISDNconf>
         <module poll="128" debug="0" timer="no">hfcmulti</module>
         <module debug="0" options="0">mISDN_dsp</module>
         <devnode user="root" group="root" mode="644">mISDN</devnode>
         <card type="BN4S0">
                  <port mode="te" link="ptp">1</port>
                  <port mode="te" link="ptp">2</port>
                  \timesport mode="te" link="ptp">3</port>
                  \frac{1}{\sqrt{2}} \frac{1}{\sqrt{2}} 
         \langle / \text{card} \rangle</mISDNconf>
```
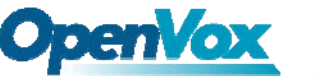

Copy the misdn.conf under chan misdn to /etc/asterisk directory Edit the setting for your system:

vi /etc/asterisk/misdn.conf, the part of it looks like this:

```
; change this threshold to enable dejitter functionality
jitterbuffer upper threshold=0
: change this to yes, if you want to bridge a mISDN data channel to
; another channel type or to an application.
hdlc=no
[call-isdn]define your ports, e.g. 1,2 (depends on mISDN-driver loading order)
ports = 1, 2, 3, 4; context where to go to when incoming Call on one of the above ports
context=demo
```
vi /etc/asterisk/extensions.conf, the dialplan shows as the follow:

```
[demo]
  We start with what to do when a call first comes in.
exten \Rightarrow s, 1, \text{Wait}(1); Wait a second, just for fun
exten \Rightarrow s, n, Answer
                                             ; Answer the line
ext{en} => s, n, Set (TIMEOUT(digit)=5)
                                              : Set Digit Timeout to 5 seconds
exten > b,n,sec(finnoof(afgio) o) = , sec rigio finnous os s'econde<br>exten => s,n,Set(TIMEOUT(response)=10) ; Set Response Timeout to 10 seconds
exten => s,n(restart),BackGround(demo-congrats) ; Play a congratulatory message
exten => s,n(instruct),BackGround(demo-instruct)
                                                                ; Play some instructions
                                               ; Wait for an extension to be dialed.
exten => s,n, WaitExten
[from-internal]
exten => 100, 1, 0ial(mISDN/1/13
exten => 100,2, Hanqup
```
The dialplan is linked with misdn.conf. The example shows that the port 1 is used for inbound and outbound calls.

F. Running mISDN and asterisk:

Execute: mISDN start // if it has started, you do not need run it again Execute: asterisk –vvvvvvvgc // start asterisk server The screens show the asterisk loading chan misdn. so and making outbound call, inbounds:

```
CLI> misdn show stacks
EGIN STACK_LIST:
  Port 1 Type TE Prot. PMP L2Link UP L1Link: UP Blocked: 0
                                                           Debua:0
  Port 2 Type TE Prot. PMP L2Link UP L1Link: UP Blocked: 0
                                                           Debug:0
  Port 3 Type TE Prot. PMP L2Link UP L1Link: UP Blocked: 0
                                                           Debug:0
  Port 4 Type TE Prot. PMP L2Link UP L1Link: UP Blocked: 0 Debug: 0
```
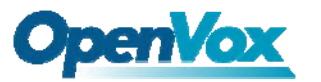

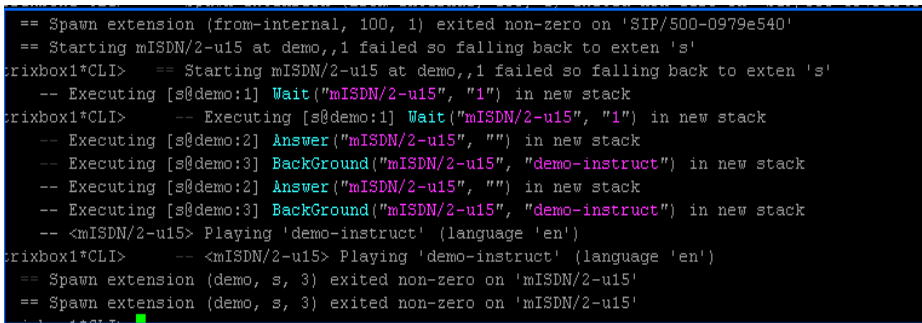

 $\mathbf{I}$ 

11

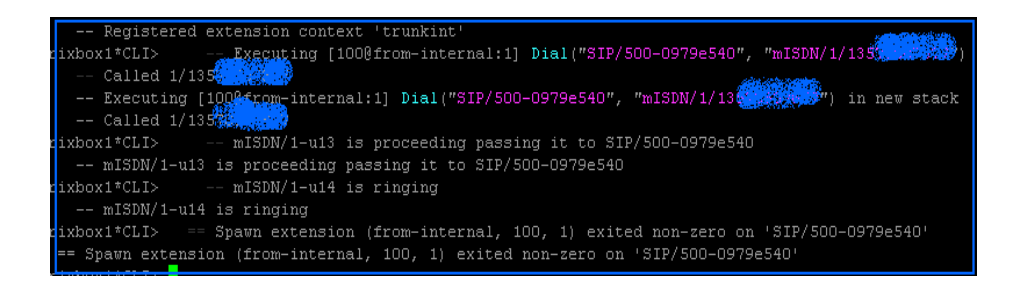

Notes: Test environments: OS: trixbox-2.6.0.7 Kernel version: 2.6.18-53.1.4.el5 Asterisk version: Asterisk-1.4.8 mISDN version: mISDN-1\_1\_7\_2 Hardware: OpenVox B400M, workable for B200M

### References:

[www.openvox.com.cn](http://www.openvox.com.cn/) [www.asterisk.org](http://www.asterisk.org/) [www.misdn.org](http://www.misdn.org/) [www.voip-info.org](http://www.voip-info.org/)

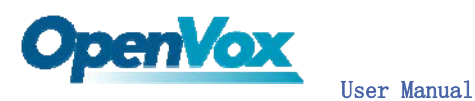

Chapter 3 Hardware Setting

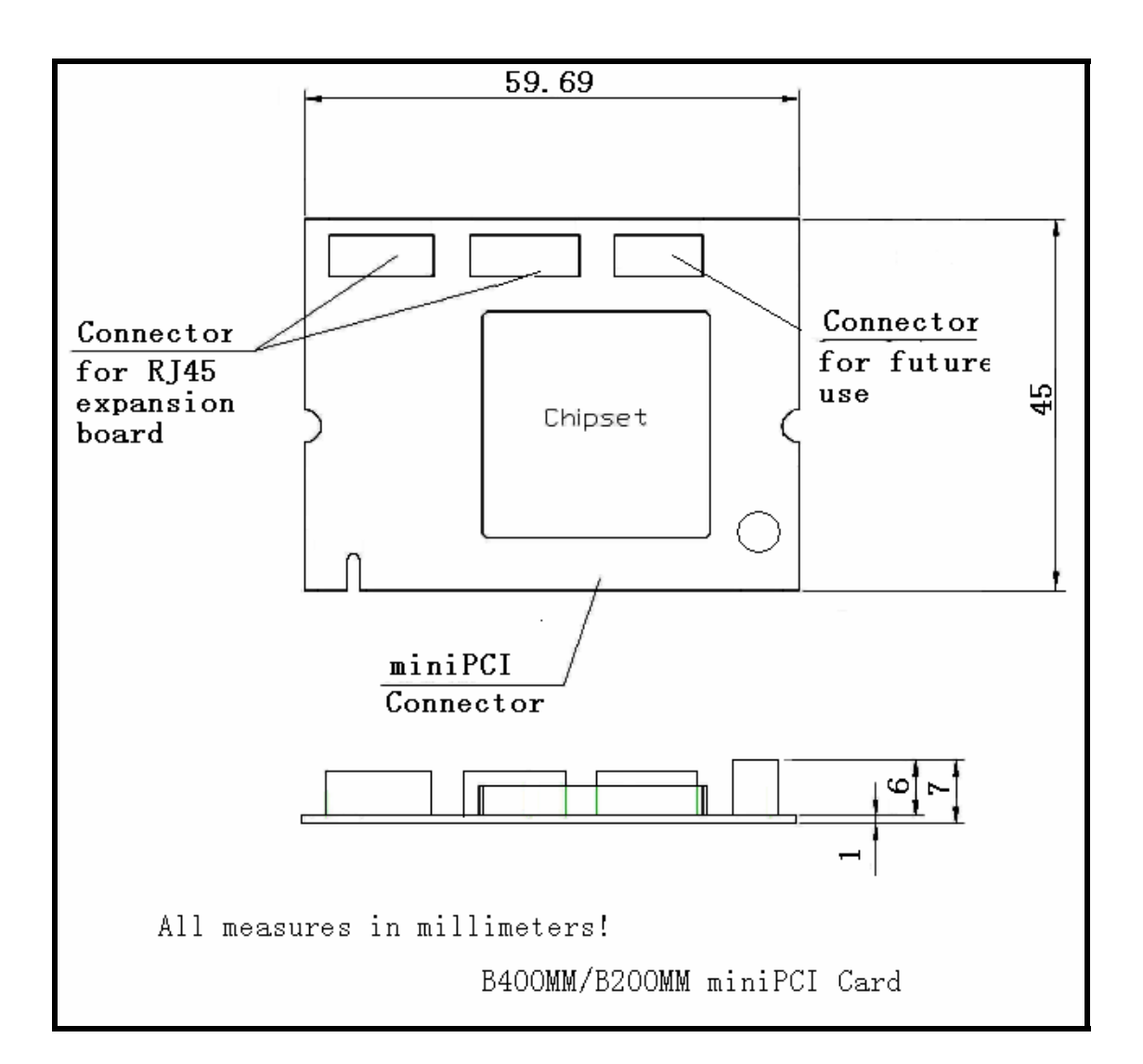

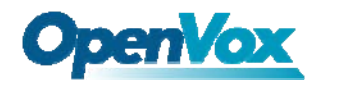

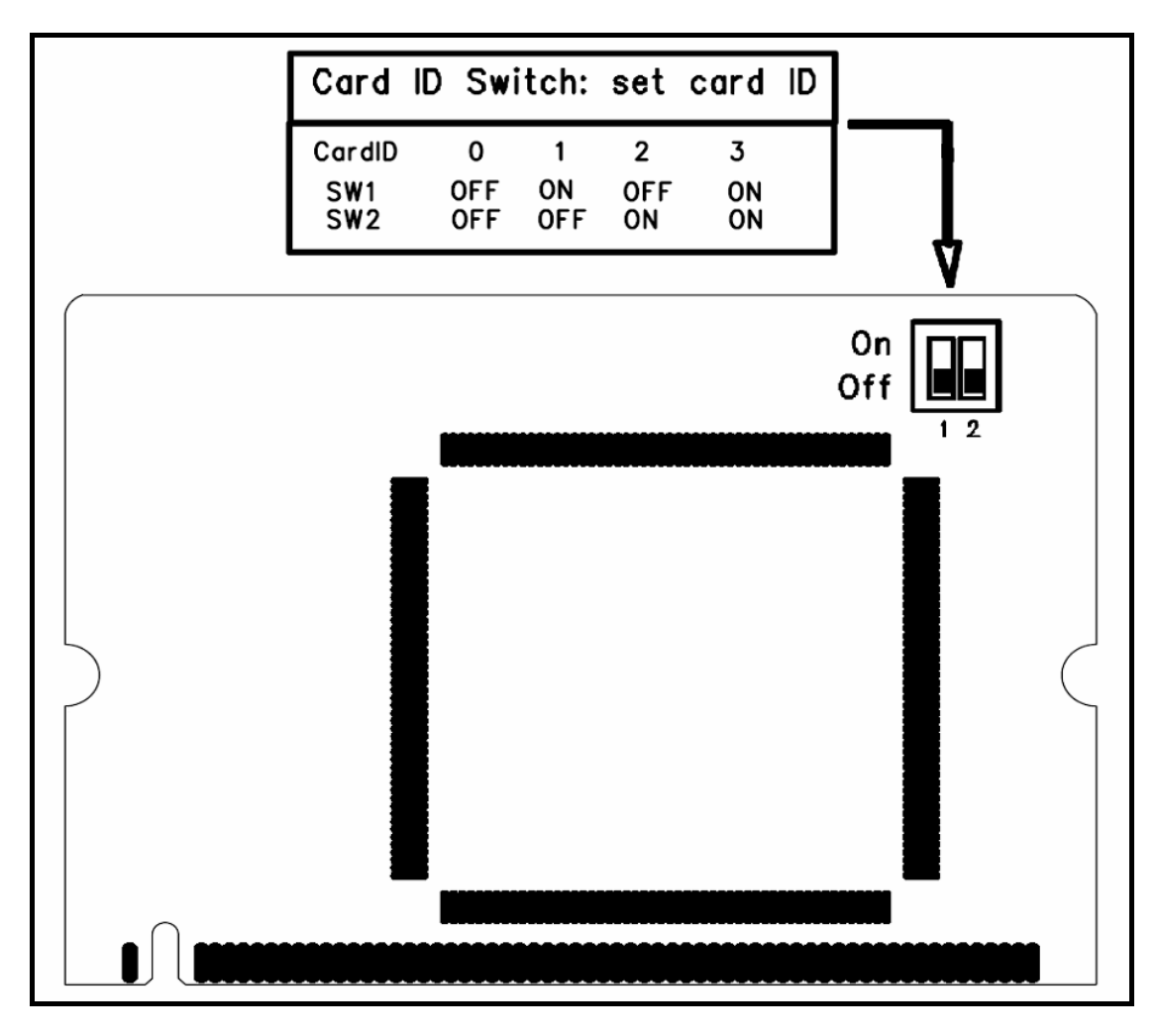

# Card ID setting

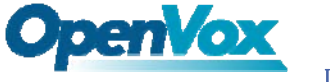

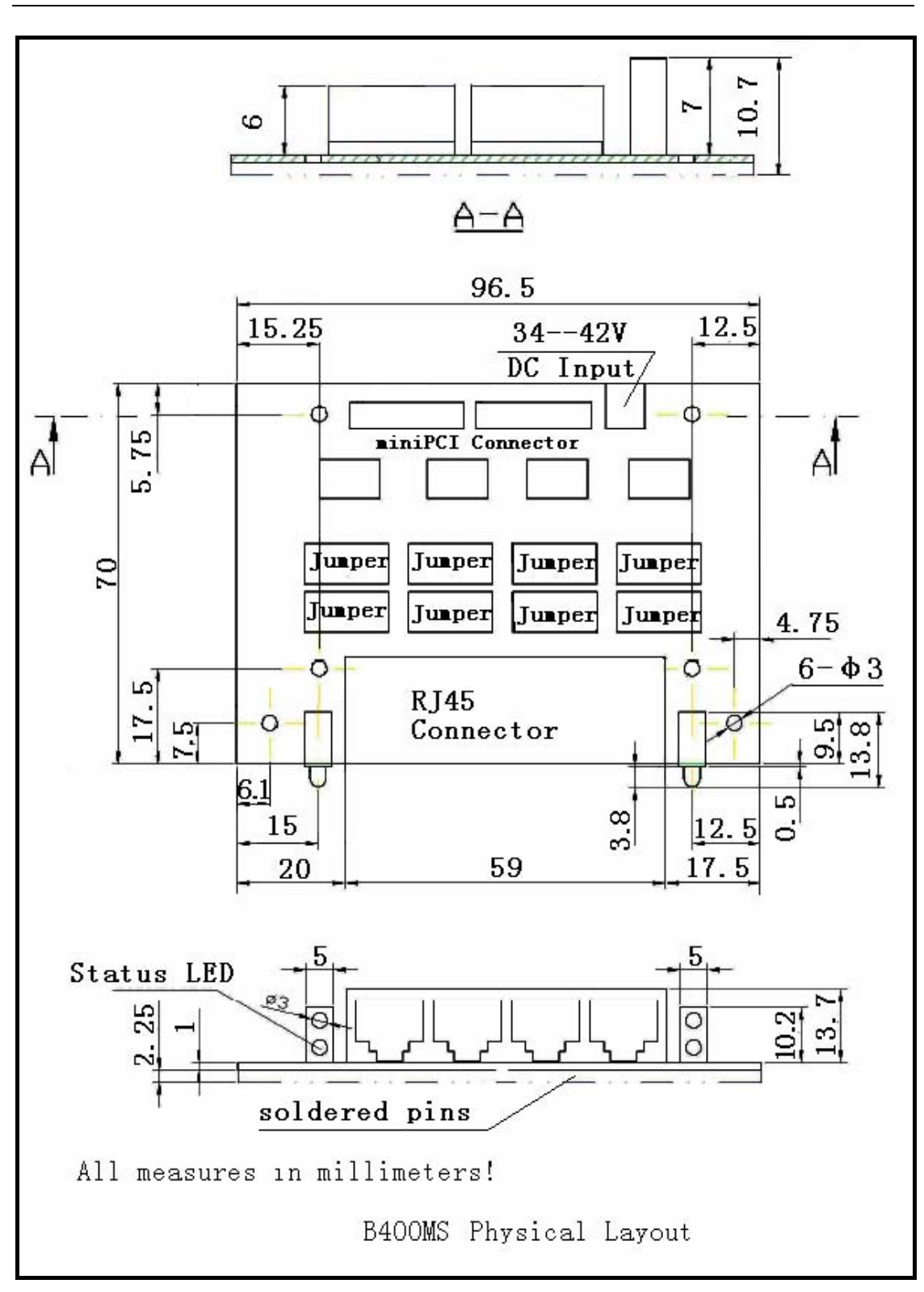

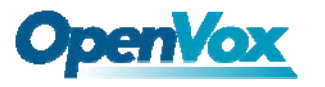

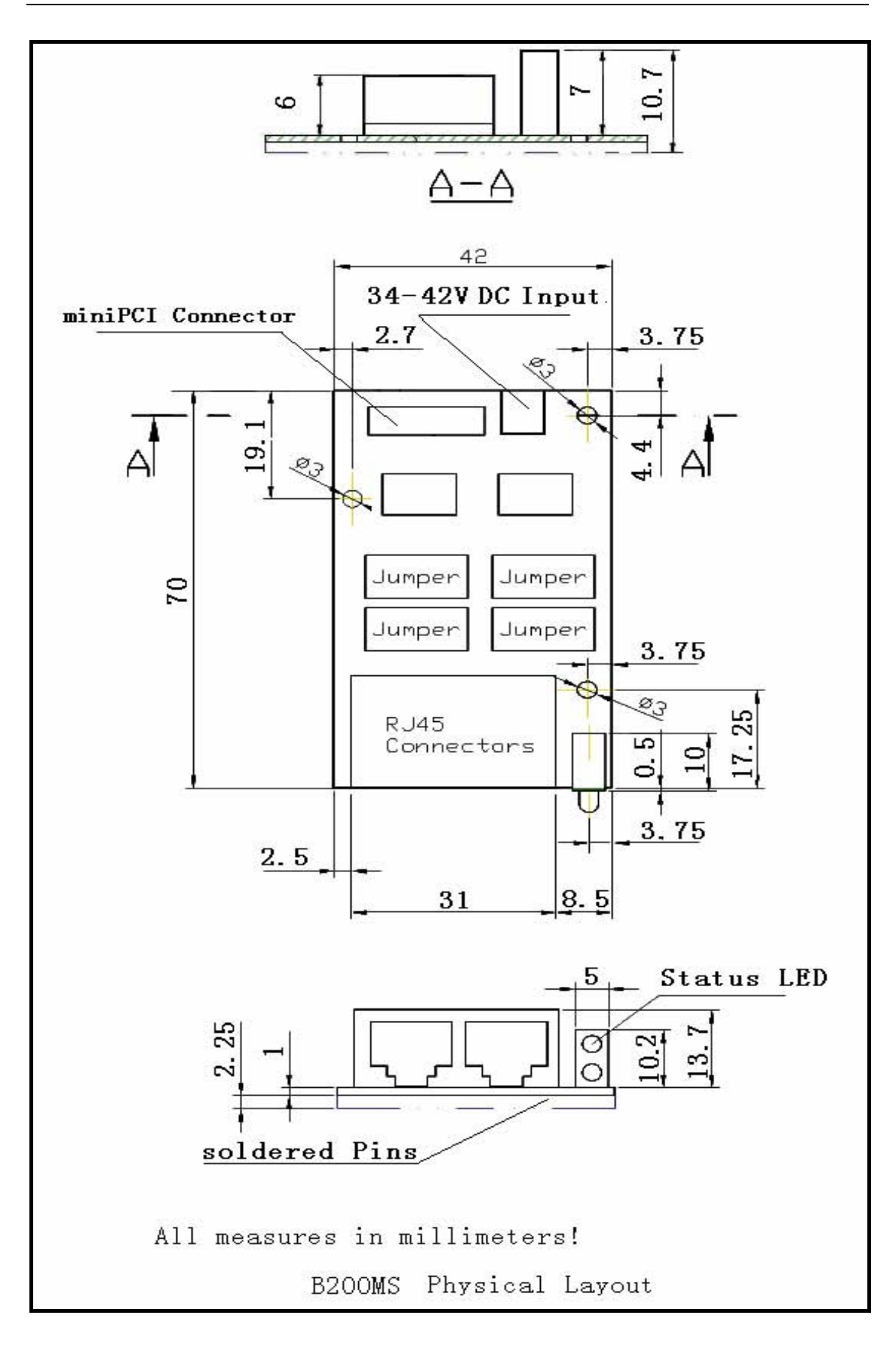

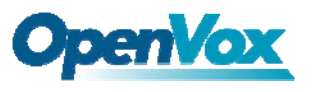

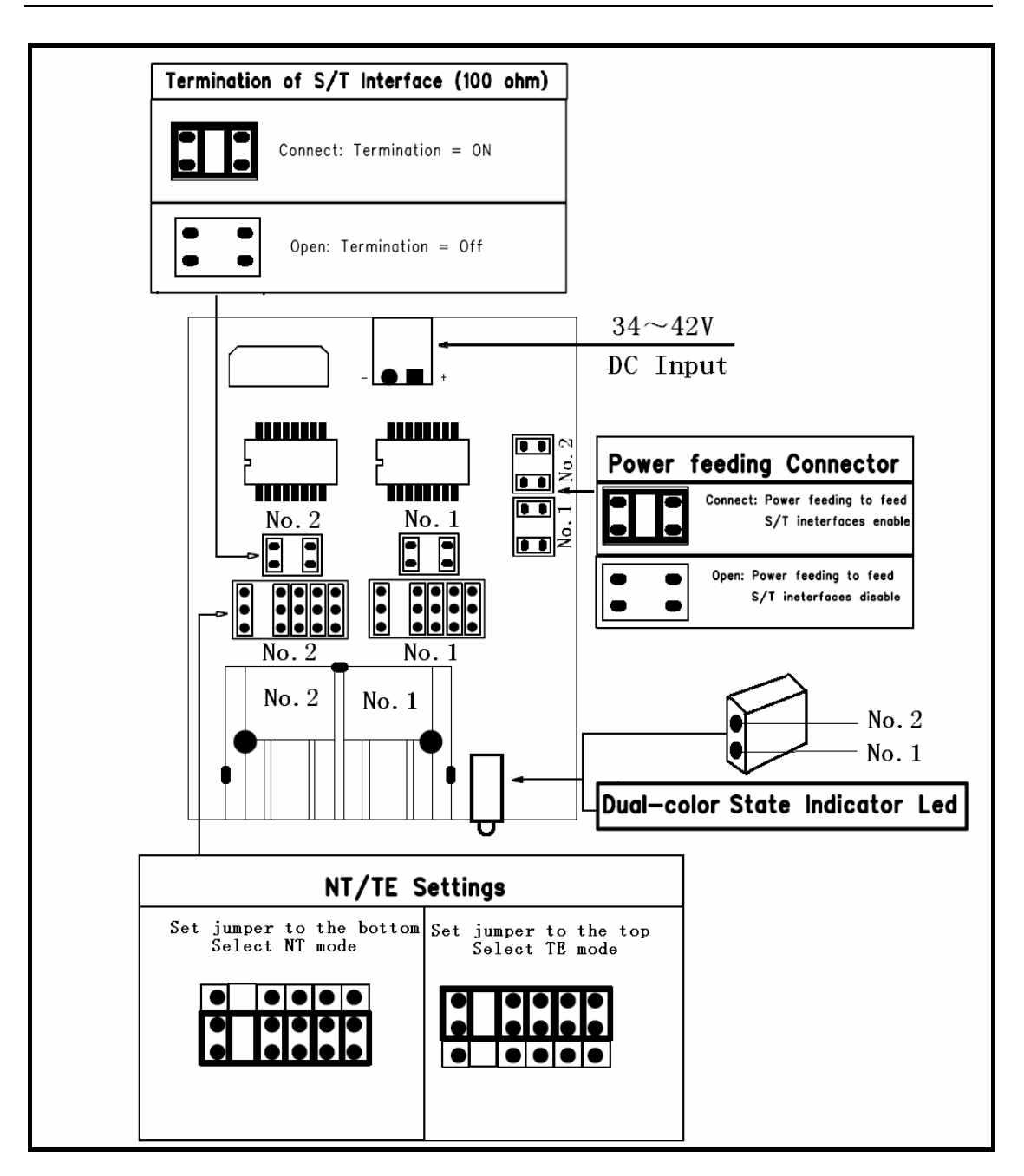

B200M Jumper Setting

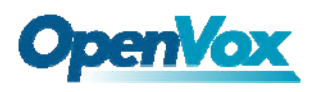

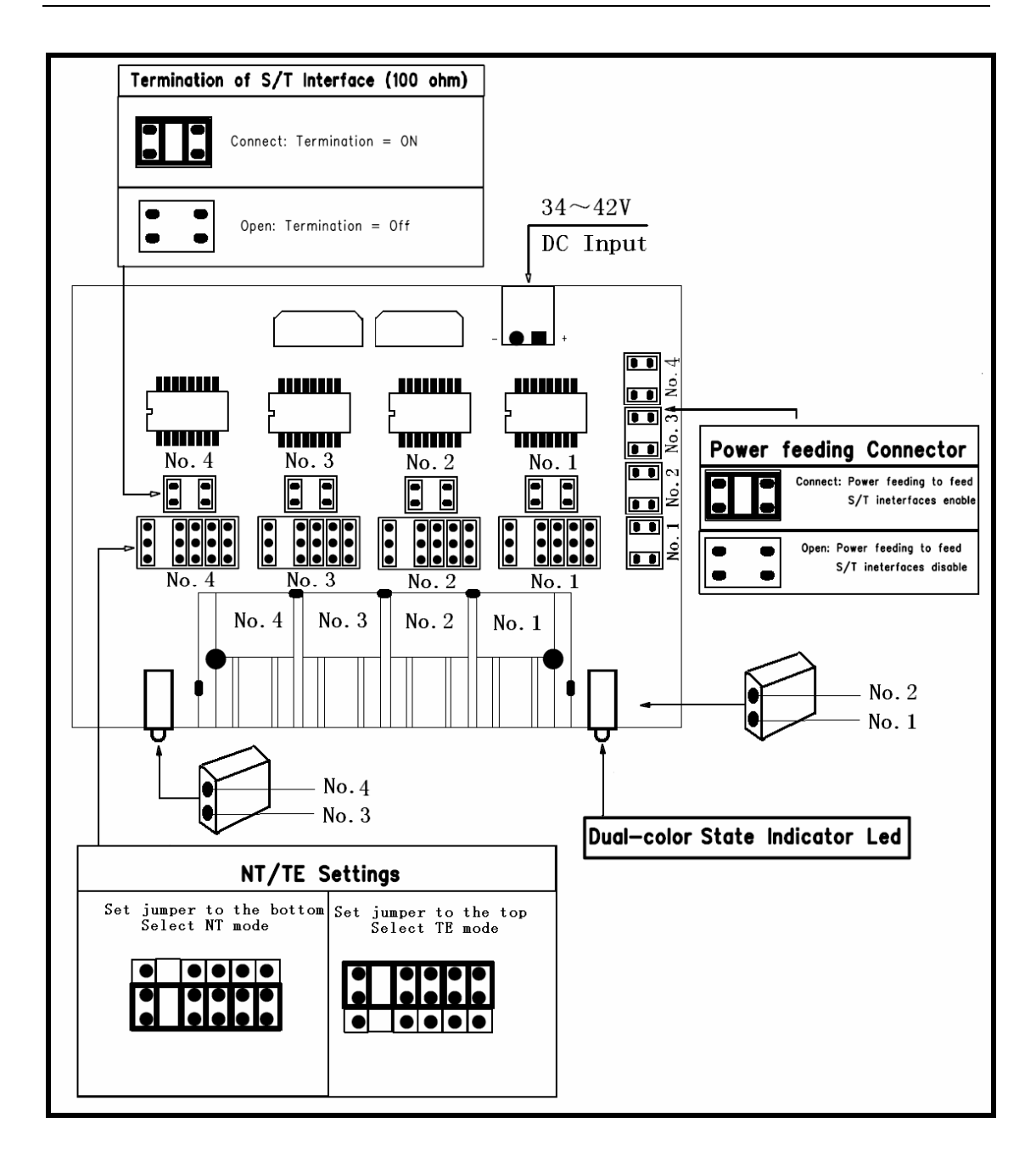

B400MS Jumper Setting